# W E R K E N M E T S H A R E P O IN T

#### $V O-SCH O O L$

**Samenwerkingsverband Noordelijke Drechtsteden**

Beste VO-school,

Vanaf schooljaar 2018-2019 werkt het samenwerkingsverband Noordelijke Drechtsteden met een SharePoint omgeving van office 365.

SharePoint biedt de mogelijkheid om dossiers en (ondersteunings)aanvragen via een veilige, volgens de wet AVG (Algemene Verordening Gegevens bescherming), te ontvangen.

Het werken met een nieuw systeem vergt enige oefening en zal in het begin vast een aantal vragen oproepen.

Bijgaand treft u een handleiding hoe het aanleveren en/of inzien van dossiers via het SharePoint in zijn werk gaat.

Mocht u technische vragen hebben over de werking het SharePoint of problemen ondervinden hiermee dan kunt u altijd contact opnemen met de ICT afdeling van het Samenwerkingsverband Drechtsteden (zie contact).

Team ICT: Ronald Baaij & Els Wagenmakers

### **C O N T A C T**

**ICT**

078-6391700

Ronald Baaij Els Wagenmakers

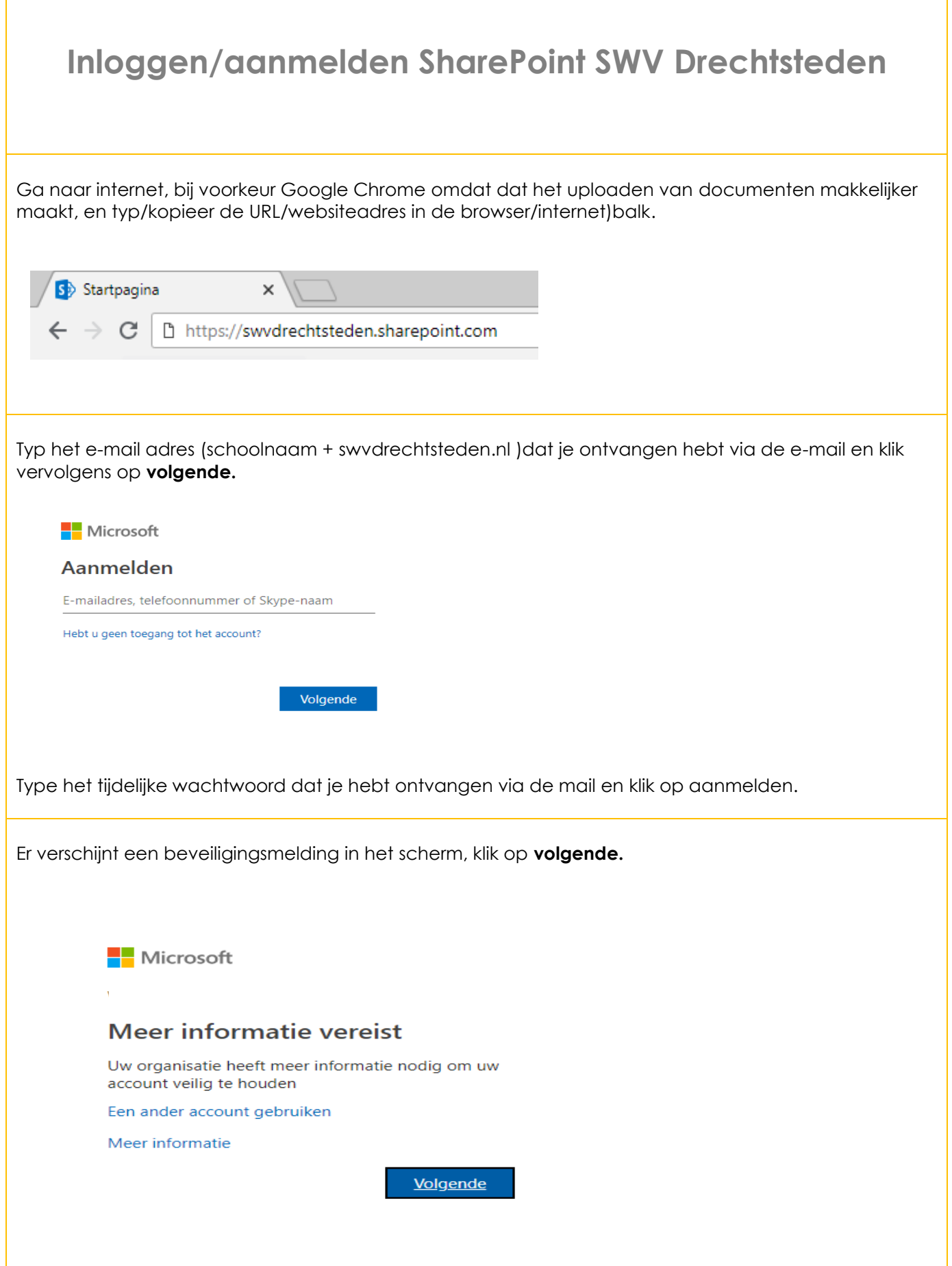

**Er zijn verschillende mogelijkheden om gebruik te maken van de multi-factor authenticatie, lees beide opties eerst door om een keuze te maken.**

**Keuze 1 :** Via een SMS/bellen

**Keuze 2 :** Mobiele app (te downloaden via de app-store op je mobiele telefoon)

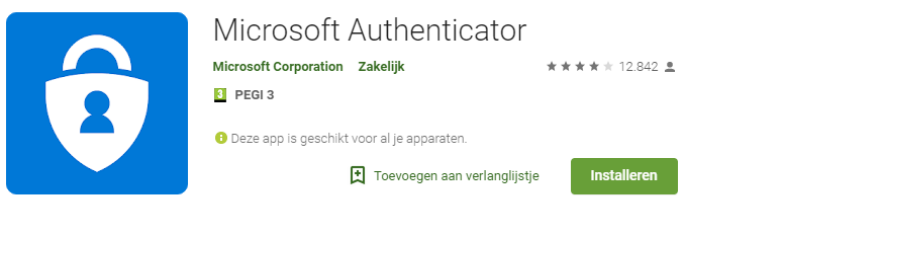

## **Keuze 1: Aanmelden via SMS/mij bellen.**

Kies voor telefoon voor authenticatie, selecteer Nederland en vul het mobiele telefoonnummer in waarop je de beveiliging SMS/oproep wil ontvangen.

Stap 1: Hoe kunnen we contact met u opnemen?

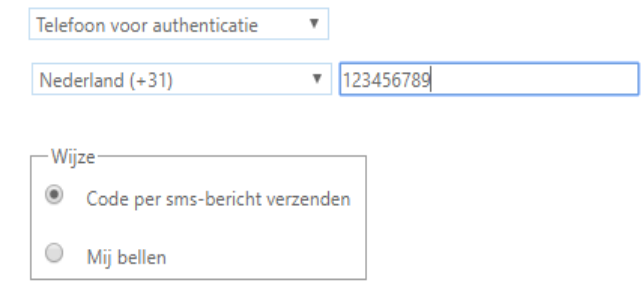

Op het opgegeven mobiele nummer ontvang je nu een SMS met een code, deze dien je in te vullen in het daarvoor bestemde vakje, klik daarna op **volgende.**

## Aanvullende beveiligingsverificatie

Beveilig uw account door telefonische verificatie toe te voegen aan uw wachtwoord. Bekijk de video voo

Stap 2: We hebben een sms-bericht verzonden naar uw nummer: +31 068

Voer de verificatiecode hier in wanneer u deze ontvangt

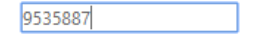

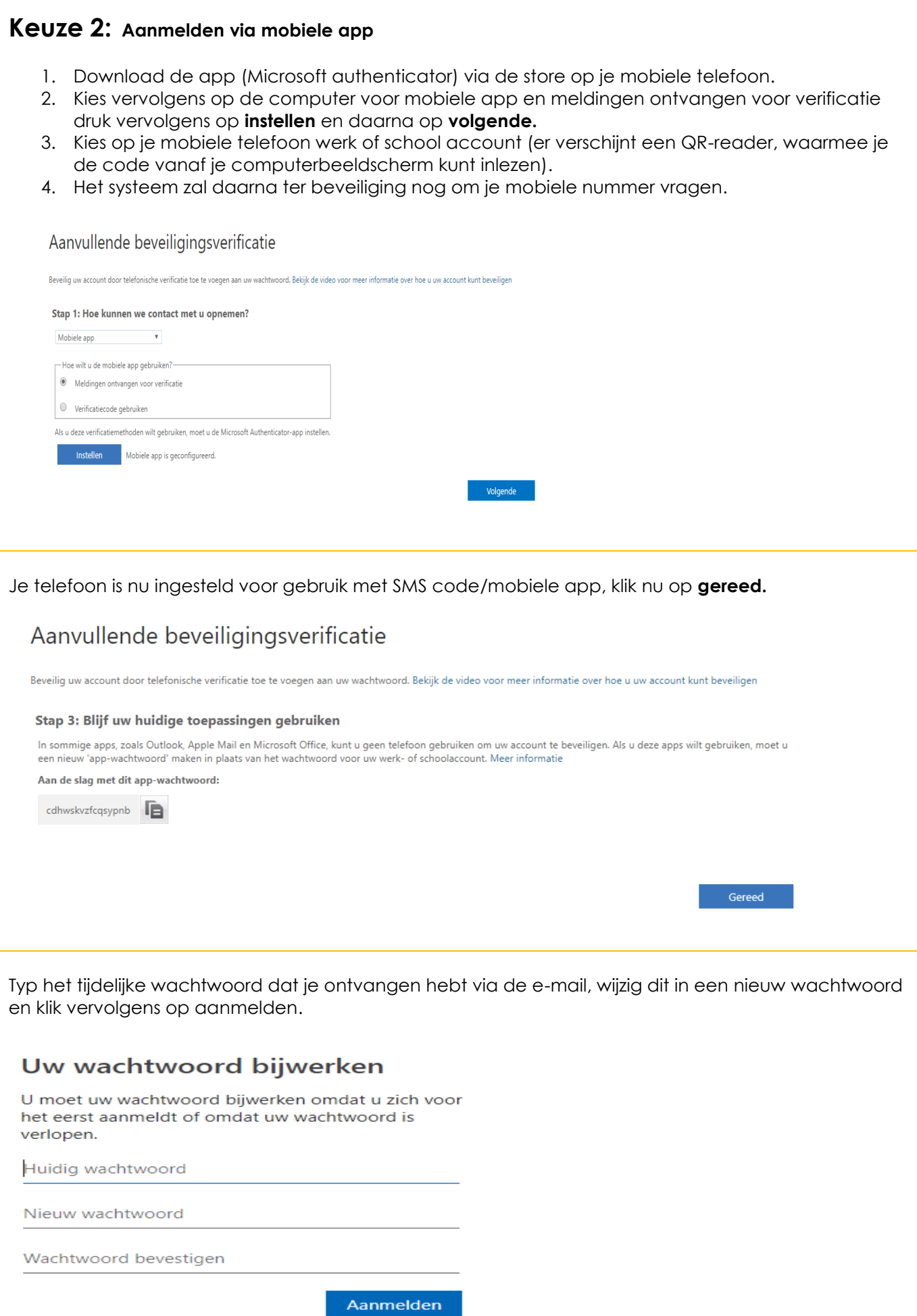

Je bent nu ingelogd op het SharePoint van het Samenwerkingsverband Drechtsteden op het onderdeel dat is toegewezen aan jouw VO-school. Om verder te gaan dien je naar start te gaan.

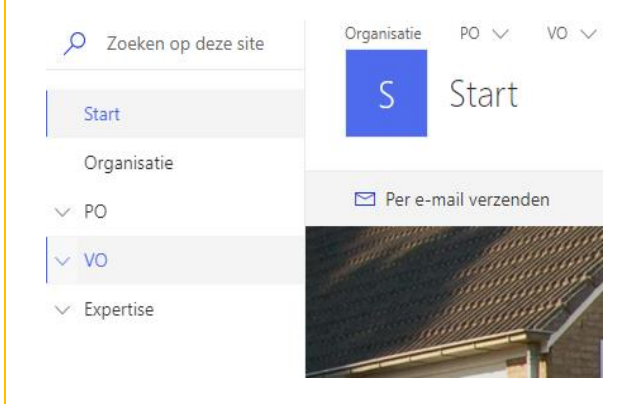

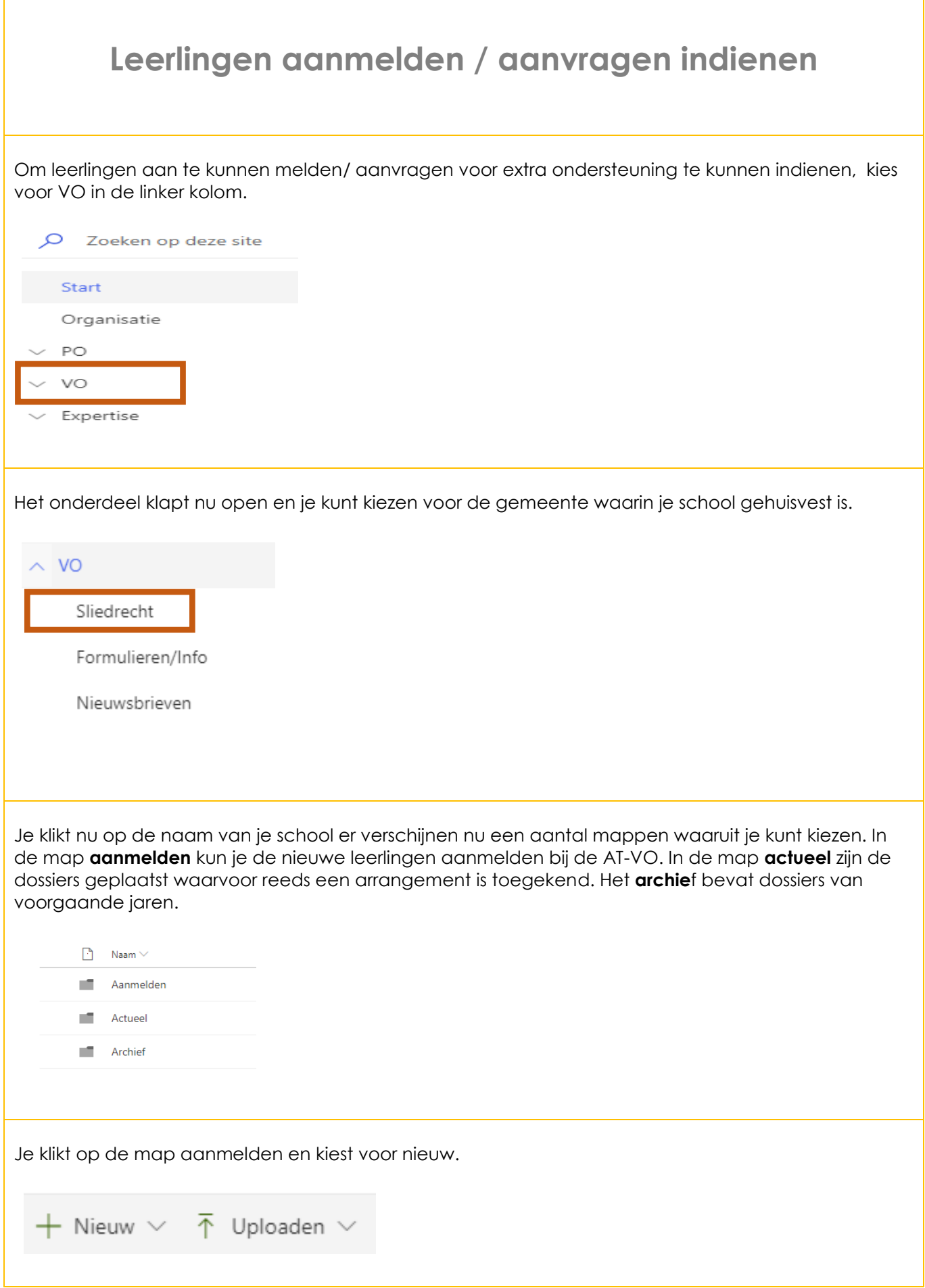

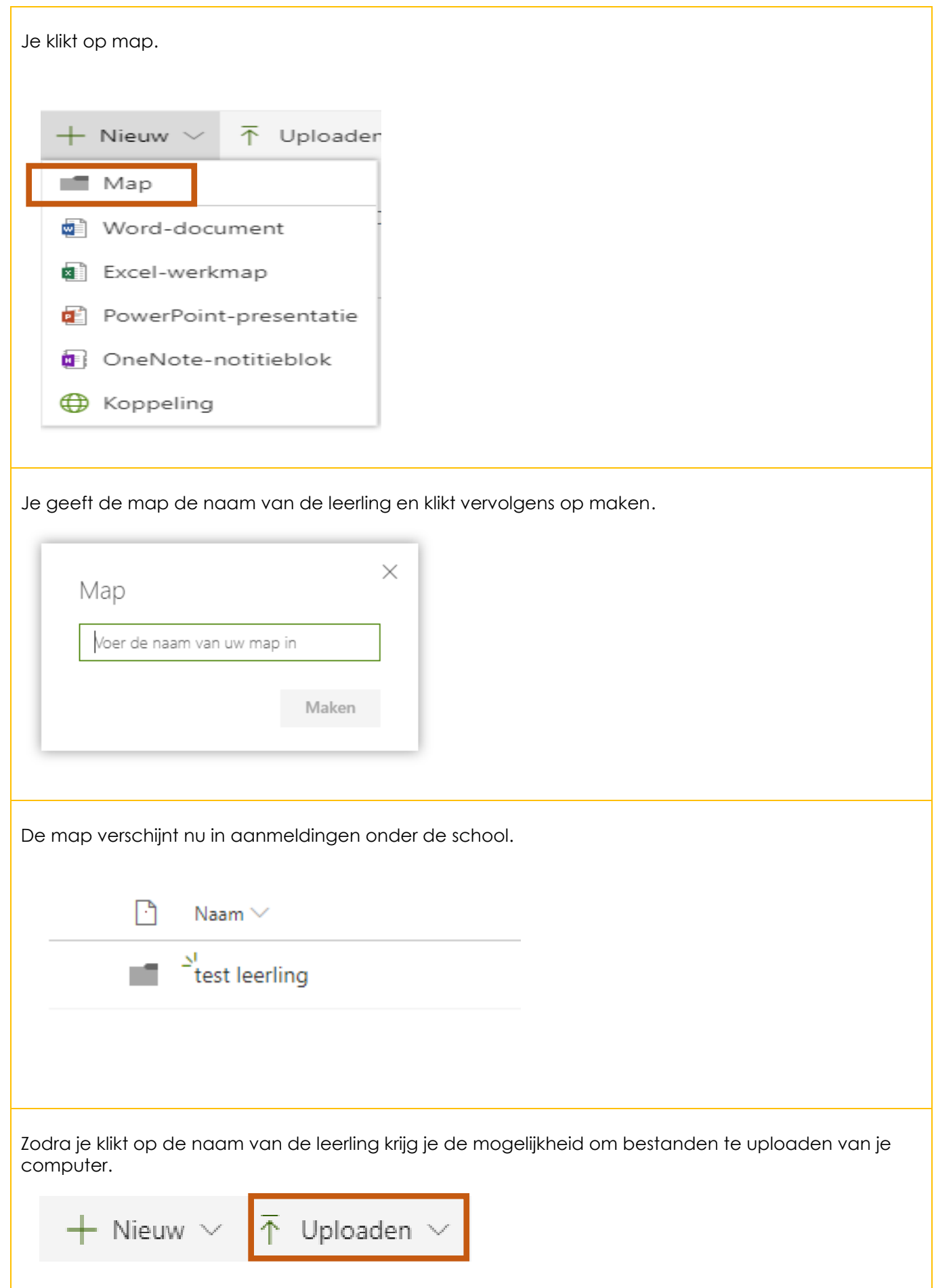

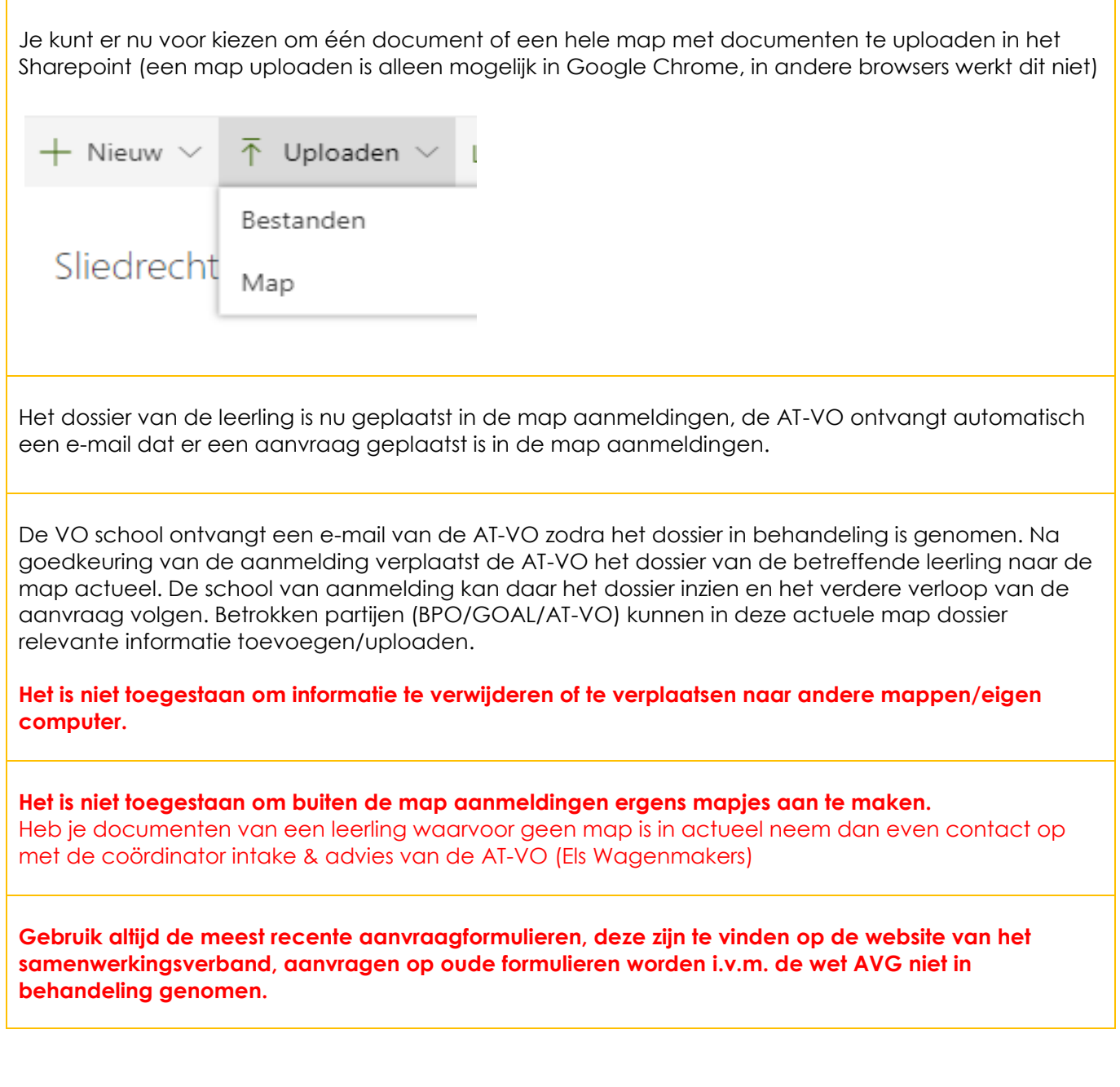